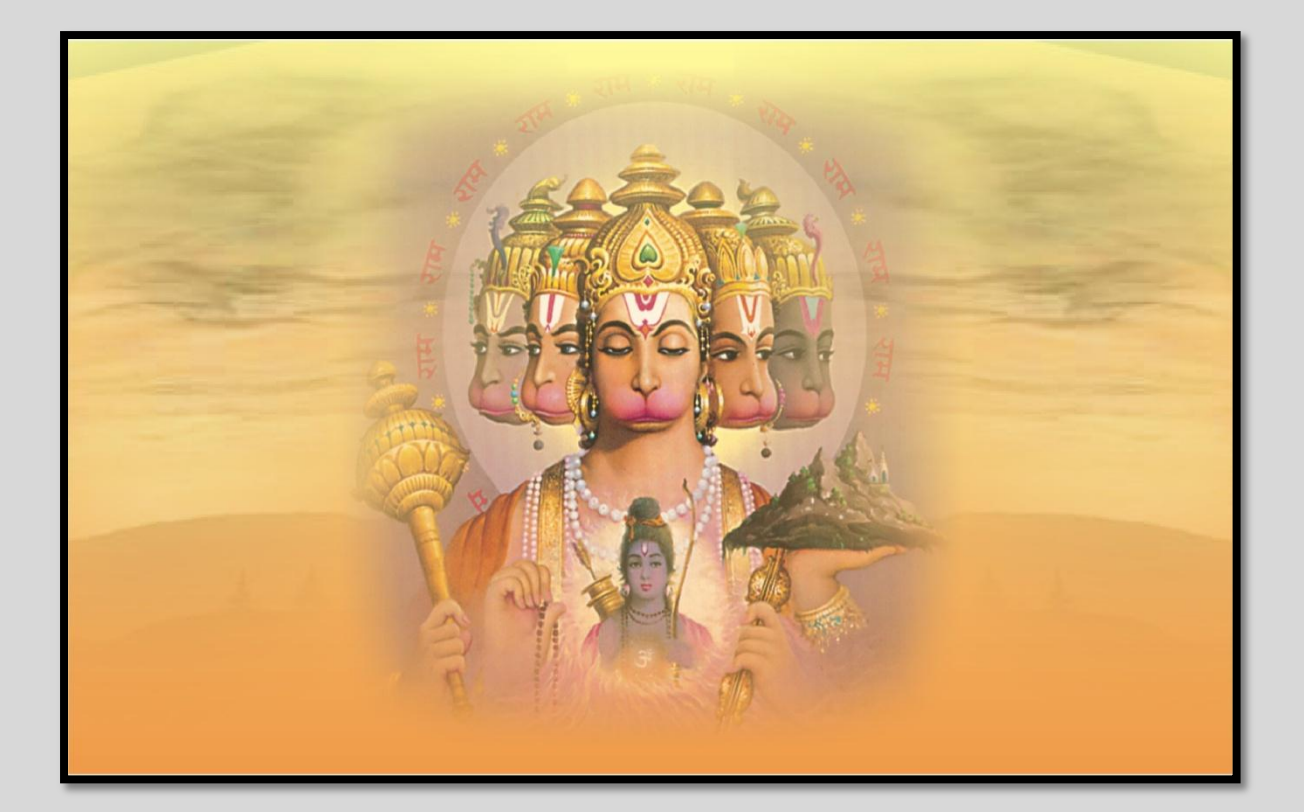

# 

## **THANKS FOR PURCHASING THE OPERA HOME JOB MEMBERSHIP**

So, let's start the main work. For any kind of help/query, Please always use your member id in Email. You'll get your payment on weekly Basis by M.O. Minimum payout is Rs.1000, for more details about payment, [http://payopera.yolasite.com](http://payopera.yolasite.com/) mail- [patil111@Ymail.com](mailto:patil111@Ymail.com) You'll need to post ads in free classified websites. You'll get paid for posting ads. These are the ads formats, You'll need to post these ads formats in free classified websites. Don't use any other format.

## ADS POSTING FOR JOB

## **CHAPTER 1.**

01) Please open- http://google.com and write "free ads posting site in india" and you'll find

thousands of other classified websites. select any site.

02) click on register. Use your email id and password so user name.

03) Click on terms and conditions Go to your inbox and conform link.

04) if conform link is not sent post direct your ads post only 1 or 2 ads in one site

05) click on Post a free classified icon

06) State-any

07) Location- india

08) Category- jobs

09) Sub category-internet jobs/other jobs/business/writing jobs/student

jobs./part time job./work from home job/ part time data entry job/

10) City- any in all India

11) URL/website- if optional leave blank otherwise use our website

http://homejob.yolasite.com

12) Position type-part-time

13) Desired experience- 00 or select minimum

14) Company name-your Nike name.

15) Ads in- I am looking to hire someone/jobs available./I am an employer I am offering .

16) Description- copy and past data from this book. After copy paste modify body .some word some phases .

17) Salary range-3 000 to 10000 RS weekly / monthly

18) Photos- upload form your computer.

19) keyword- job, work, from, home, stay, at , jobs, real, based ,internet , legit, online, part, time ,office, business, free , data, entry, form, filling, survey, investment,

20) mobile no.- enter your mobile no.

21) Entire – India

22) name- your name

23) Go to your inbox and conform link. your ADS has been approved.

24) Your ads be posted.

25) bookmark your site and logout. Go to other site.

26) next day open your site and login your site using your email id &Password.

27) if your ads be live in site - update / edit / modify / renew / pus to up your ads daily for more respond. If your ads is remove or delete or pending condition please edit your ads doing simple modify body of Description and heading.

## *DATA FOR COPY PASTE TOTAL 16ADS WITH DESCRIPTION*

## 1] ADS TITLE

## **Best home based online Business Opportunity in Indian company real and fast payment**

Description:-

Earn Good Income Every Day By Doing Easy and Simple Work At Home.

No high Investment Required.

Basic Knowledge of Internet is enough For This Work.

Thousand of payment proof available on website

Part time or full time job.

No work limit . unlimited work.

SEND EMAIL TO:- *ENTER HERE YOUR EMAJL JD* 

## 2] ADS TITLE

## **MAKE FAVORABLE CASH ONLINE FROM HOME. FREE TIME JOB INDIAN COMPANY .**

Description:-

You will enjoy the work and money.

Earn real money online,

working on the Internet.

Start earning right from the Comfort of your Home

We are providing legitimate work, Work at Home.

No Big investment is required to start making money from the Internet.

Job offer by Indian register company.

Hindi Marathi English website

## SEND EMAIL TO:- *ENTER HERE YOUR EMAIL ID*

## 3] ADS TITLE

## **DELUXE WAY TO EARN MONEY BY PC & NET COMFORT FROM YOUR OWN HOME.**

Description:-

Simple Online copy paste Job. Easy Job, good Payment. Need Urgently More than 1000+ Data Operators. All Payments are made in time. All our Jobs are scam Free. Choose your own timings. Many are doing. Grab this Opportunity Now. no high investment. no time limit no hidden fees no accuracy. fast payment and support . job offer by Indian register company. thousand of payment proof is available . one hours online training . to our member for more visit our Hindi English website.

Hindi Marathi English website

## SEND EMAIL TO:- *ENTER HERE YOUR EMAIL ID*

## 4] ADS TITLE

## **internet cut paste home based job for housewives & retired , student Hindi firm .**

## Description:-

Looking for weekly payout while working at home? Join today and start earning in 24 hours . four type work. No work limit . 1000 Rs payout limit weekly payment by cheque dd mo direct deposit. No high investment one hours online training for our member. Our company is Indian and register company thousand of payment proof is available.

Hindi Marathi English website

SEND EMAIL TO:- *ENTER HERE YOUR EMAIL ID*

## 5] ADS TITLE

## **I would personally invite you to doing work from home data entry hindi company.**

Description:-

DEAR TODAY ON INTERNET IS BEST EARNING SCOUR BUT MONTHLY DATA ENTRY WEBSITE ARE FRAUD AND MOSTLY WEBSITE ARE ONLY TIME PASS IN FREE JOINING IF YOU WANT EARN MONEY ONLINE OUR COMPANY IS PROVIDING ONLINE DATA ENTRY JOB. OUR COMPANY IS INDIAN COMPANY AND REGISTER WITH GOV. THOUSAND OF INDIAN PEOPLE ARE WORKING . AND EARNING GOOD INCOME ONLINE WEEKLY

THOUSAND OF PAYMENT PROOF IS AVAILABLE. NO HIDDEN FEES NO TARGET NO ACCURACY NO SOFTWARE CHARGE NO WORK LIMIT FOR MORE

Hindi Marathi English website

SEND EMAIL TO:- *ENTER HERE YOUR EMAIL ID*

6] ADS TITLE

## **MAKE A MONEY 600 RS PER DAY JUST VISIT OUR HINDI ENGLISH WEBSITE. ONLINE JOB**

Description:-

Make 600 Rs per day. Doing online copy paste work. Weekly payment. fast Phone support. Hindi company.

No target

No accuracy

No hidden fees

No server charge

No time limit

No renewal fees

No handling fees

Hindi Marathi English website

SEND EMAIL TO:- *ENTER HERE YOUR EMAIL ID*

7] ADS TITLE

## **India's most trusted data entry website. Work from home. Online Hindi origination**

Description:-

Great Work at Home Opportunity This is genuine Internet job. If you are looking for a real online job then the Solution is here. Earn real money working on the Internet. Utilize your Internet connection by making money online . No target. No accuracy .No hidden fees. No server charge . No time limit. No renewal fees. No handling fees

## Hindi Marathi English website

## SEND EMAIL TO:- *ENTER HERE YOUR EMAJL JD*

## 8] ADS TITLE

## **Wanted data entry operator in India. Job offer by Indian Hindi firm .**

Description:-

Wanted computer data entry operator in India , who can do copy paste form filling work from office or home . choose to work part time full time or home based work un-limit data.

No target No accuracy No hidden fees No server charge No time limit No renewal fees No handling fees Hindi Marathi English website

## SEND EMAIL TO:- *ENTER HERE YOUR EMAIL ID*

## 9] ADS TITLE

## **Are you tired of all the work from home scams? You are welcome in our Hindi firm**

Description:-

Are you tired of all the work from home scams?

After personally going through several scams, I sure was.

I would like to personally welcome

Solution for a part time home business is here. We have become the most trusted name now. We have been Providing Online Jobs since 2011. Have you ever made and earning from the Internet. real Opportunity. Join Now !! Real work, Real Money Start your own earning from your home. Just visit our hindi Marathi English website and get 1 hours online training . and start work in 24 hours. Totally scam, fake, Fraud free job in india.

Hindi Marathi English website

## SEND EMAIL TO:- *ENTER HERE YOUR EMAJL JD*

## 10] ADS TITLE

## **High-Pay out net copy paste Jobs for College & high school Students . Hindi company**

Description:-

Need extra pocket money . in few work . if yes you are welcome in our Indian company . simply copy paste our provided data online . No target. No accuracy .No hidden fees. No server charge . No time limit. No renewal fees. No handling fees

Hindi Marathi English website

SEND EMAIL TO:- *ENTER HERE YOUR EMAIL ID*

## 11] ADS TITLE

## **Looking for high paying scam fake fraud free online jobs . if yes you are welcome**

Description:-

Our job is very simple . and ligament . all work as per our video training . if you have any difficulty our staff is always ready for your help by phone . in hindi and Marathi . weekly payment. Many people is already doing this work and earning good income online.

Hindi Marathi English website

SEND EMAIL TO:- *ENTER HERE YOUR EMAIL ID*

## 13] ADS TITLE

## **Part time or full time work . Earn up to 10,000 Rs monthly . Indian firm offer**

Description:-

MAKE 3000 to 10000 per month by doing simple computer work from home, can work anytime of the day, No selling, No targets, work either part time or full time, un-limit data, thousands of people are already making money out of it.

No target No accuracy No hidden fees No server charge No time limit No renewal fees No handling fees Hindi Marathi English website SEND EMAIL TO:- *ENTER HERE YOUR EMAIL ID*

14] ADS TITLE

## **Copy paste work available for Indian Housewives job offer by hindi firm.**

Description:-

You are welcome to our unique on-line income opportunity. Don't waste your valuable time in fake '0' investment plans. I had already tried for these with no result. Try this. I can assure you that you will earn from this income opportunity. Only Rs 400.00 investment. For life time .This program is only for INDIAN. We provide PDF files. You have to copy it and paste into online PPC form fill and earn 200 Rs to 600 Rs daily No hidden fees No server charge No time limit No renewal fees No handling fees. No software cost.

Hindi Marathi English website

SEND EMAIL TO:- *ENTER HERE YOUR EMAIL ID*

15] ADS TITLE

## **START EARNING IN 24 HOURS . EARN 400 RS DAILY DOING ONLY COPY PASTE.**

Description:-

DEAR TODAY ON INTERNET THOUSAND OF DATA ENTRY JOB IS AVAILBLE BUT MOSTLY JOB ARE FOREIGN COMPANY AND BIG SCAM. IF YOU WANT EARN CASH ON INTERNET JUST JOIN IN YOUR INDIAN REGISTER COMPANY AND START HAPPY LIFE No hidden fees No server charge No time limit No renewal fees No handling fees. No software cost.

Hindi Marathi English website

SEND EMAIL TO:- *ENTER HERE YOUR EMAIL ID*

16] ADS TITLE

## **NEED CASH ON INTERNET REAL OFFER FOR INDIAN PEOPLE. HINDI COMPANY.**

Description:-

EARN 600 RS DAILY NO TIME LIMITS, UNLIMIT DATA, NO NEED ANY EXPERIENCE, PAYMENT EVERY WEEK BY CHEQUE OR MONEY ORDER. FAST SUPPORT . THOUSAND OF PAYMENT PROOF AVAILABLE JOB OFFER BY INDIAN REGISTER CERTIFIED COMPANY.

Hindi Marathi English website

SEND EMAIL TO:- *ENTER HERE YOUR EMAIL ID*

**DO ITS:-**

**1]. BOOK MARK YOUR SITE IN MEMBER AREA AND NEXT TIME ONLY LOGIN ADS POSTED**

**SITE AND RENEW YOUR ADS AND PUSH TO UP OR EDIT DAILY FOR MORE RESPOND.**

**2]. ONCE YOU COMPLET A ADS POSTING YOU WILL BE GETTING RESPONDS FROM**

**PEOPLE, BY EMAIL OR MOBIL CALL. IF YOU GETING CALL TELL HIM TO CALL 9604918165**

**3]. COPY THEIR ALL EMAIL ID OR MOBIL NO. AND SEND MAIL TO PATIL111@YMAIL.COM**

**USING IN SUBJECT LINE YOUR MEMBER ID-**

**4] WE CREDIT YOUR ACCOUNT BY 200 RS, EVERY JOIN MEMBER FROM YOU. OR 40 PAISE PER VALID RESPOND.**

**5] POST ONLY 1 OR 2 ADS IN ONE SITE IF YOU WANT POST MORE ADS IN SINGLE SITE USE OTHER**

**EMAIL ID.AND MOBIL NO . FOR MORE POSTING IN ONE SITE.**

**6] DAILY UPDATE YOUR ADS FOR MORE RESPOND.**

**7] YOU CAN SEE HOW MONEY YOU CAN EARN IN OUR PAY SITE**

[http://payopera.yolasite.com](http://payopera.yolasite.com/) 

## **BEST SITE FOR ADS POSTING**

[http://www.clickindia.com](http://www.clickindia.com/) [http://www.olx.in](http://www.olx.in/) [http://delhi.click.in](http://delhi.click.in/) [http://www.vivastreet.co.in](http://www.vivastreet.co.in/) [http://classifieds.mybandra.com](http://classifieds.mybandra.com/) [http://www.indialist.com](http://www.indialist.com/) [http://www.locanto.in](http://www.locanto.in/) [http://www.quikr.com](http://www.quikr.com/) [http://classifieds.webindia123.com](http://classifieds.webindia123.com/) [http://classifieds.ivarta.com](http://classifieds.ivarta.com/) [http://www.whereincity.com](http://www.whereincity.com/) [http://www.digitalbhoomi.in](http://www.digitalbhoomi.in/) [http://bangalore.craigslist.co.in](http://bangalore.craigslist.co.in/) [http://www.adoos.in](http://www.adoos.in/) [http://siliguri.khojle.in](http://siliguri.khojle.in/) [http://www.adeex.in](http://www.adeex.in/) [http://www.kugli.com](http://www.kugli.com/) [http://www.localindya.com](http://www.localindya.com/) [http://www.goforads.com](http://www.goforads.com/) [http://classifieds.bechna.com](http://classifieds.bechna.com/) [http://www.indiagrid.com](http://www.indiagrid.com/) [http://www.thisismyindia.com](http://www.thisismyindia.com/) [http://www.adpost.com](http://www.adpost.com/)

[http://www.meramaal.com](http://www.meramaal.com/) [http://www.indnav.com](http://www.indnav.com/) [http://www.indiaboard.com](http://www.indiaboard.com/) [http://localads.rediff.com](http://localads.rediff.com/) [http://www.sify.com](http://www.sify.com/) [http://cityads.ibibo.com](http://cityads.ibibo.com/) [http://www.adsmantra.com](http://www.adsmantra.com/) [http://classifieds.sulekha.com](http://classifieds.sulekha.com/) [http://www.classifieds.co.in](http://www.classifieds.co.in/) [http://www.classifiedsden.com](http://www.classifiedsden.com/)

## **FOR MORE SITE SEARCH IN GOOGLE 'FREE ADS POSTING SITE IN INDIA'**

## 

## **CHAPTER 2**

**Sell our product online and get 200 RS per sell. We pay you.** 

01) Please open- http://google.com and write "free ads posting site in india " and you'll

find thousands of other classified websites.

02) Sing in or register. Use your email id and password so user name

03) Click on terms and conditions

04) Click on register

05) Post a free classified:

06) State- any

07) Location- india

08) Category- e-book, product, sell,

- 09) Sub category- stock market book for sell
- 10) City- any in india
- 11) URL/website- http://operastockbookindia.page4.me
- 12) Company name-opera world
- 13) Description- copy and past data
- 14) Photos- upload form your computer only stock book image.
- 15) Click on publish
- 16) Go to your inbox and conform link. your ADS has been approved.
- 17) Your ads be posted.
- 18) post only 1 ads on one ads posting site.

## **DATA FOR COPY PASTE TOTAL 9 ADS**

## 1]

## ADS TITLE & Description

## **Know your biggest enemy in trading: get opera book for success in stock trading**

A stock trading opera e-book should also talk at length about influence of emotions in stock trading. The biggest enemy of any trader is himself. His emotions like fear, greed, hopes, regrets. For success in stock trading, it is very important to approach trading objectively and reasonably. A trader needs to have a system that takes him above these emotions. So in my opinion, opera stock trading book should talk about how to create an objective trading system. So opera on trading should include some practical tips on how to create a trading system or a trading plan. opera stock book is specially develop for india its is very is to reading in hindi using transaction in google.

Happy trading! For more visit our site: http://operastockbookindia.page4.me send email:- enter your email id.

2]

ADS TITLE & Description

## **TOTAL STOCK TRADING GUIDE OPERA E-BOOK FOR INDIA STOCK TRADER.**

It is always tough to find a good book on any subject. Stock trading is no exception. Stock trading is not a perfect science. There are no 100% perfect rules. So if you are looking for a sure fire way to make money in any stock trading. Get our opera stock trading book now and start happy trading.

For more visit our site: http://operastockbookindia.page4.me send email:- enter your email id.

## 3]

ADS TITLE & Description

## **The opera E-Book for Technical Indicators & technical analysis in indian stock market**

This is a 400 page stock market e-book that like it's name suggests contains a lot of information contains a lot of information on market indicators such as sentiment and trend indicators. With digital image charting . and all about technical analysis in indian stock market get book and start happy life

Happy trading. For more visit our site: http://operastockbookindia.page4.me send email:- enter your email id.

4] ADS TITLE & Description

## **Charting Made Easy by opera stock market e-book.**

Opera is ideal e-book for anyone who is new to stock charts. In this ebook the author talks about many aspects of technical analysis including support and resistance, chart patterns and much more about stock trading buy now opera e-book and start happy trading opera book is specially develop for indiain stock trader. its is very easy to reading in hindi using google transaction. Get book today and start happy trading. For more visit our site: http://operastockbookindia.page4.me send email:- enter your email id.

## 5] ADS TITLE & Description

## **Day Trading Mind by opera stock market e-book.**

Opera stock trading e-book is aimed at the day trader. It discusses why two traders with the same strategy can have totally different results. It also looks at how stock trading or any financial trading for that matter is a game of probabilities. All about day trading in one book get book and made successful day stock trading. You can read book in hindi easily.

For more visit our site:-

http://operastockbookindia.page4.me send email:- enter your email id.

6]

## ADS TITLE & Description

## **Lifestyles of the Rich and Pipped by opera total stock market e-book.**

Opera world is a very interesting ebook, it looks at an important factor many traders don't pay much attention to. It looks at how you look after yourself and the effect this can ultimately effect your trading. This is often a very important part of any trading trading and is so often overlooked! You can read book in hindi easily.

Happy trading.

For more visit our site:- http://operastockbookindia.page4.me send email:- enter your email id.

## 7]

ADS TITLE & Description

## **Trading as a Business with opera world stock market e-book.**

Opera is a very long stock market ebook, in fact its 400 pages! Opera stock market ebook looks at just above everything to do with trading. There's a very in depth section on trading strategy. Like it's name suggests, the ebook stresses the importance of treating trading as you would any other business. You can read book in hindi easily.

Happy trading.

For more visit our site:-

http://operastockbookindia.page4.me

send email:- enter your email id.

## 8]

ADS TITLE & Description

## **Chart Patterns and Technical Indicators all is one book with digital chart image**

If you want to learn more about chart patterns and/or technical indicators this is certainly the opera stock ebook for you. Some of the chart patterns looked at in this ebook include flags, pennants, triangles, rectangles, wedges, cup and handle, double tops, double bottoms and many many more. You can clear zoom chart easily. As you can read in hindi. Get our book today and start happy trading. Book is specially develop for Indian trader.

For more visit our hindi & english site: http://operastockbookindia.page4.me send email:- enter your email id.

9] ADS TITLE & Description **Want by a Mutual Funds get our opera stock book all is in book.**

Many people look into mutual funds because they are looking to invest their money for the long term. A mutual fund is basically a big pool of money that belongs to a group of investors that is invested on your behalf by a fund manager. Some funds have more than one fund manager. The fund manager has the option to invest in many financial instruments such as stocks, cash, bonds and treasury notes. Now you know what they are, how do you know if they are right for you? Let's compare investing in mutual funds to buying stocks yourself. For more visit our site: http://operastockbookindia.page4.me

send email:- enter your email id.

## **DO ITS:-**

**1]. BOOK MARK YOUR SITE IN MEMBER AREA AND NEXT TIME ONLY LOGIN ADS POSTED SITE AND RENEW YOUR ADS AND PUSH TO UP OR EDIT DAILY FOR MORE RESPOND.** 

**2]. ONCE YOU COMPLET A ADS POSTING YOU WILL BE GETTING RESPONDS FROM PEOPLE, BY EMAIL OR MOBIL CALL. IF YOU GETING CALL TELL HIM TO CALL 9604918165** 

**3]. COPY THEIR ALL EMAIL ID OR MOBIL NO. AND SEND MAIL TO PATIL111@YMAIL.COM USING IN SUBJECT LINE YOUR MEMBER ID-**

**4] WE CREDIT YOUR ACCOUNT BY 200 RS, EVERY SELL FROM YOU.** 

**5] POST ONLY 1 ADS IN ONE SITE IF YOU WANT POST MORE ADS IN SINGLE SITE USE OTHER** 

## **EMAIL ID.**

**6] YOU CAN SEE HOW MONEY YOU CAN EARN IN OUR PAY SITE** [http://payopera.yolasite.com](http://payopera.yolasite.com/) 

## $\begin{array}{c} \begin{array}{c} \begin{array}{c} \mathbf{3} \\ \mathbf{6} \end{array} \end{array} \end{array} \begin{array}{c} \begin{array}{c} \mathbf{4} \\ \mathbf{5} \end{array} \end{array} \begin{array}{c} \begin{array}{c} \mathbf{5} \\ \mathbf{6} \end{array} \end{array} \begin{array}{c} \begin{array}{c} \mathbf{4} \\ \mathbf{6} \end{array} \end{array} \begin{array}{c} \begin{array}{c} \mathbf{5} \\ \mathbf{6} \end{array} \end{array} \begin{array}{c} \begin{array}{c} \mathbf{4} \\ \math$

## CHAPTER 3

We have added the best Paying Survey Form Filling Companies. You'll just need to Join these companies and Update your profile. After that, you'll start getting survey forms in Your Email id. Simply open your inbox and click on survey link and fill survey. after filling survey. survey company pay you. You'll get Rs.50 per

Survey Form Filling. Number of Forms will be depending on the number of Companies join by you. So join as much companies as You Can. Some site work in login area.

- **1] [http://globaltestmarket.com](http://globaltestmarket.com/)**
- **2] [http://www.indiaspeaks.net](http://www.indiaspeaks.net/)**
- **3] [http://survey.sotech.com](http://survey.sotech.com/)**
- **4] [http://www.qsample.com](http://www.qsample.com/)**
- **5] [http://www.surveyspaysu.com](http://www.surveyspaysu.com/)**
- **6] [http://www.spidermetrix.com](http://www.spidermetrix.com/)**
- **7] [http://www.planet-pulse.net](http://www.planet-pulse.net/)**
- **8] [http://www.opinionsquare.com](http://www.opinionsquare.com/)**
- **9] [http://www.permissionresearch.com](http://www.permissionresearch.com/)**
- **10]<http://www.vaahoo.in/surf>**
- **11] [http://www.treasuretrooper.com](http://www.treasuretrooper.com/)**
- **12] [http://cashcrate.com](http://cashcrate.com/)**
- **13] [http://www.esearch.com](http://www.esearch.com/)**
- **14] [http://tinyurl.com](http://tinyurl.com/)**
- **15] [http://www.speaksiaonline.com](http://www.speaksiaonline.com/)**
- **16] [http://acop.com](http://acop.com/)**
- **17] [http://www.corpscan.info](http://www.corpscan.info/)**
- **18] [http://www.onlineglobalrecruiting.com](http://www.onlineglobalrecruiting.com/)**
- **19] [https://www.globalopinionpanels.com](https://www.globalopinionpanels.com/)**

## **Sub chapter Watch ads only 5 second and earn money**

## **Join and earn**

- **1] [http://www.viewbestads.com](http://www.viewbestads.com/)**
- **2] <http://www.paisalive.com/register.asp?1131172-7878490>**
- **3] [http://www.PaidToClick.in/index.php?ref=POWERPLUS](http://www.paidtoclick.in/index.php?ref=POWERPLUS)**

# Google Adeense is the Biggest Money Making Job

## CHAPTER 4

Google Adsense is the Biggest Money Making Job on Internet. Thousands of People are earning more then Rs.50,000/Month. Google is the King of Internet. If you search any keyword in Google like "Jobs". Then you'll see some ads in your right side "Sponsored Links". These links are Adsense.

## **How Adsense Works?**

Google Adsense = Website+ Good Content+ Online Traffic= \$\$\$\$.

Don't worry. We'll explain everything in detail. So you can easily start your Adsense Job. You'll need an website, You can get it from Blogger.com, You'll get your website 100% Free. To make your website.

Simply follow these steps.

Open www.Blogger.com

Then Click on "Sign up" or "Create an Blog".

Enter your Email id, Password, Display name( your name), Enter Image verification code.

And Click Next or Continue.

Now select your template, You can choose any template. And then continue. Your Blogger will be Ready. Click on make an post or click on post.

Now this is the Most important part, Adding Content. You'll need to write and Good post about any topics. Which are listed here.

**Sell product** 

**Game for kids** 

**Shopping** 

**Loans Credit** 

## **Card Games**

You can also select any topic, which is better for you. If you don't have any idea. Then you can choose more topics from http://articlerich.com

You'll find many articles in Articlerich.com. You can copy any article and paste it into your Blog.

Now click on "Publish Post" to submit your post. You can also click on preview to take an look of your posts.

You'll also get an confirmation email from Google to verify your Blogger account. Simply click on that link to confirm your blogger account.

Your blogger user name will be also your Blogspot address. When you click on publish post, Then you'll see an option like "Open in new window". Click on that to get your Website's Address.

After clicking on that, you'll see your Website. Simply write down the address of your Website.

It will seems like that– http://xyz.blogspot.com (it's only an example).

So, You'll get your Website. And if you have any problem, Then please check all the steps from beginning.

## **How to apply for Google Adsense?**

To apply for adsense open Blogger.com again and login with your email id and password, which you used for making an blog. Now you'll in the member area of Blogger. You'll see some option like– Edit Posts, Settings, Layout, View Blog etc.

Click on "Layout". And you'll see an page. Add and arrange page elements. Click on "Add a Gadget" or "add an page element". An pop up window will open. You'll see many links in that window.

You'll see an Link "Adsense". Click on that. You'll see an option like create an new adsense account. Enter your Email id and language. And continue. You'll also need to select ad format, Select ad format 160x600. And continue.

## **Then you'll need to confirm your Adsense account.**

Open your Email id and you'll see an Confirmation Email from Google. Click on that and you'll see a new page. Fill your Payee name, Address, phone no & if you'll see URL field, Then simply enter your Website or Blogger's address. Now Your application has been submitted for review. It's means that you've successfully created an Adsense Account. Now within 5-6 days maximum, You'll get an welcome Email from Google. To let you know that your account has been approved.

If you received any email like your account has not been approved, Then please check your blog posts. And write new fresh posts or make an Blog. To make an blog again, Simply follow the Blog making steps from Beginning. After getting Approval Email from Google. You'll need to check your Blog to see that ads are showing in your Blog or not. If you ads are showing correctly then

your Adsense money making website is ready. To check adsense ads, You'll see a little message like "Ads by Google" at the bottom of the Ads.

Now you'll need to promote your website to get traffic to your website. When people comes to your Website and click on the ads, You'll get an amount from \$0.50- \$30 or more.

**Always Remember**– Don't Click on your Own ads or Your account will be banned. And you'll never earn any money. So please don't click on your own ads and don't ask anyone to click on them.

To check your Adsense account's Earning, simply open– http://google.com/adsense and enter your Email id and password, When you open your account first time, You'll see TOS and Policy of Google Adsense. Select all the TOS and continue. How to make Money with Google Adsense?

You'll need to promote your website in free classifieds to get traffic( Peoples, who'll see your website and click on your ads). When you'll see your Adsense Report, You'll see these options-:

Page impression= Number of peoples, who visited your website or blog. CTR= Click through ration, Percentage of the peoples and clicks. Suppose that 100 peoples visit your website and only 30 peoples click on your ads. Then your Page Impression will be 100 and Clicks will be 30 and CTR will be 30%. And you'll also your Earnings. You can check your all time earning anytime.

**Here is the list of some Good and free classified websites.** 

www.olx.com , www.vivastreet.com , www.clickin.com , www.adeex.in , www.clickindia.com , etc. and you can also get thousands of websites from Google and Yahoo. To get more classifieds websites from search engine like Google, ask, and yahoo, Simply Type "Free Classified" and you'll get many free classifieds websites. To post ads in free classifieds websites, Simply click on Post an ad and you'll see many categories. Choose the category, which will be match to your website. Suppose that your blog is related to "Computer" then post your ads in the Computer category. The more ads you'll post, The more money you'll make! Some Useful Tips & Free Bonus Don't click on your own ads and never ask anyone to click on them directly. You can post ads like– Free computer information. Visit– www.abc.blogspot.com ( It's only a example, You can post ads like that). You can make as much blogs as you like. We have also added Free Extra Money Making Adsense Bonus for you. It will cost Rs.3000. But, Just for you 100% Free. NEED ANY HELP TYPE YOUR QUSTION IN GOOGLE YOU WILL FINE YOUR ANSWARE.

**You'll need Acrobat Reader to read these books.** 

[http://www.adsensementor.com/AdSense\\_Revenue\\_Exposed.pdf](http://www.adsensementor.com/AdSense_Revenue_Exposed.pdf) [http://www.adsensementor.com/What\\_Google\\_Never\\_Told\\_You\\_About\\_Mak](http://www.adsensementor.com/What_Google_Never_Told_You_About_Making_Money_with_AdSense_by_Joel_Comm.pdf) ing Money with AdSense by Joel Comm.pdf

http://www.adsensementor.com/The Beginners Guide To Adsense.exe [http://www.adsensementor.com/The\\_Adsense\\_Report.pdf](http://www.adsensementor.com/The_Adsense_Report.pdf) [http://www.adsensementor.com/The\\_Adsense\\_Mint.pdf](http://www.adsensementor.com/The_Adsense_Mint.pdf)

## VDEO TRANNIC

WE ADD OUR TRAINING ON YOU -TUBE NOW. JUST COPY BELOW LINK AND PASTE IN URL BAR SOON YOU WILL SEEN OUR TRAINING. CLICK ON VIDEO ADJECT FULL SCREEN 380 ROTESION FOR BEST VIEW. IF YOU NEED HELP CALL OUR HELPLINE NO. **08888707883 1.00 PM TO 5:00 PM**

NOTE:- IN WORK YOU WILL NEED FILL ALL DETAIL ABOUT YOURSELF. LIKE YOUR PASSWORD, NAME, MOBIL, EMAIL, CITY, AND OUR WEBSITE [http://ocel.weebly.com](http://ocel.weebly.com/) ETC.

CHAPTER ONE ... ADS POSTING FOR JOB LINK

<http://www.youtube.com/watch?v=sdAPL1kbo08>

CHAPTER TWO.... SELL OUR PRODUCT ONLINE LINK

<http://www.youtube.com/watch?v=Dk7koqWOiJw>

CHAPTER THREE... SURVEY FORM FILING LINK

<http://www.youtube.com/watch?v=N9zdF03sXNI>

CHAPTER FOUR..... GOOGLE BLOG & ADS SENS LINK

<http://www.youtube.com/watch?v=bU4gXHkejMo>

your ads posting image is under in link save your image . and use in work if link is not work copy and paste in your browser.

<https://skydrive.live.com/redir.aspx?cid=750df2da82ced0d9&page=play&resid=750DF2DA82CED0D9!127>

*HAPPY EARNING ......... BEST OF LUCK........ OPERA HELP TEAM*

## प्रिय ग्राहक

आपने हमारे ओपेरा में मेम्बरशिप लिये इस लिये हम आपके आभारी है. पीले रंग के अन्दर जो आयडी है. वह आपका मेम्बरशिप आयडी है. शांति से पूरा बुक पढ़ ले और हमारा यूटूब पर का विडिओ देख ले. यदि विडिओ आपको सफा नहीं दिखता है तो ३८० या ४२० का रोटेसन सेलेक्ट करे. और फुल स्क्रीन के बटन पर क्लिक करें. यह केवल उदहारण है . आप जब अस्सल में काम चालू करेंगे जब आपको आपकी सर्भ जानकारी भरना पढ़ेंगी जैसे की . आपका नाम , आपका पासवर्ड, आपका ईमेल आयडी , आपके शहर का नाम, आपका पत्ता , आपका मोबिल या फोन नं ., और हमारा वेबसाइट [http://ocel.weebly.com](http://ocel.weebly.com/) आपको लिखना है,

अड्स पोस्ट करणे के लिये नीचे के लिंक मे इमेज दिये है . उसे आपके कॉम्प्टर मे सेव्ह करके उपयोग करे . <https://skydrive.live.com/redir.aspx?cid=750df2da82ced0d9&page=play&resid=750DF2DA82CED0D9!127>

हमारे पहले चैप्टर के विडिओ के लिये निचे का लिंक कॉपी करके **URL** बार में पेस्ट करे

## **<http://www.youtube.com/watch?v=sdAPL1kbo08>**

हमारा दुसरे चैप्टर के विडिओ देखने के लिये निचे का लिंक कॉपी करके **URL** बार में पेस्ट करे

**<http://www.youtube.com/watch?v=Dk7koqWOiJw>**

हमारा तीसरा चैप्टर का विडिओ देखने के लिये निचे का लिंक कॉपी करके **URL** बार में पेस्ट करे

**<http://www.youtube.com/watch?v=N9zdF03sXNI>**

हमारा चौथे चैप्टर का विडिओ देखने के लिये निचे का लिंक कॉपी करके **URL** बार में पेस्ट करे

**<http://www.youtube.com/watch?v=bU4gXHkejMo>**

आप अभी काम करने के लिये पूर्णता तैयार है. यदि आपको काम करने में कुछ .<br>आती है . तो हमें हेल्प लाइन नं 08888707883 पर संपर्क करें .

धन्यवाद् ..........

ओपेरा हेल्प टीम

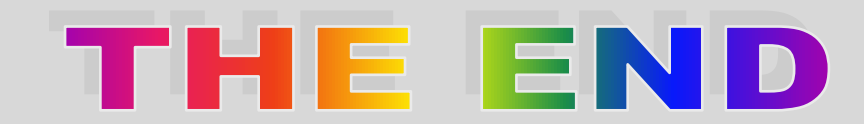

POWERED BY OPERA INFOTECH